### Začínáme s aplikací Wacom sign pro PDF

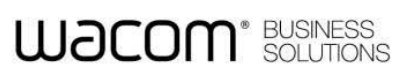

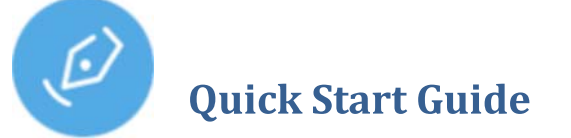

### **Při prvním použití**

Při prvním spuštění sign pro PDF budete muset vybrat digitální klíč, který bude používán během procesu podepisování. Umožněte aplikaci sign pro PDF, aby pro vás tento klíč vytvořila (můžete jej v budoucnu změnit, pokud to bude potřeba):

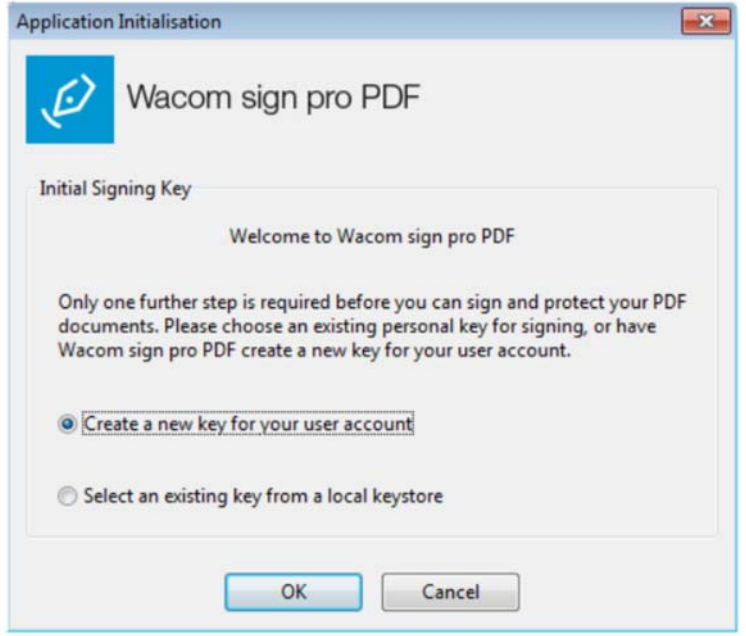

Pro uložení nového klíče do Windows Certificate Store postupujte podle instrukcí, potom použijte lištu nástrojů:

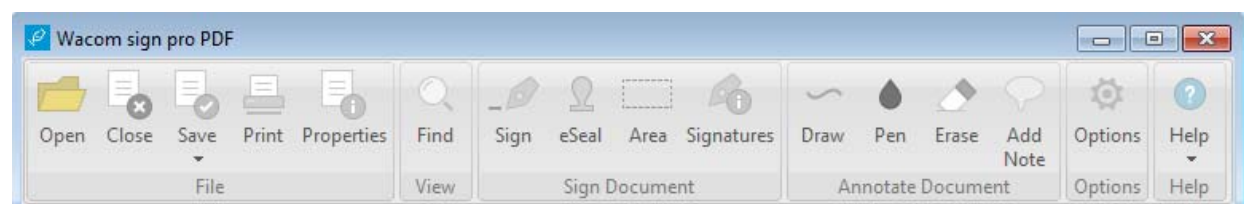

Ve verzi sign pro PDF Volume Licensing můžete zobrazit vaši firemní licenci pomocí volby v menu

Help...License

#### **Otevření a editace dokumentu**

Pokud chcete otevřít PDF document, vyberte ikonu, potom vyberte dokument v Průzkumníku souborů. Anebo můžete využít funkci Windows "Drag and Drop", pomocí které můžete přesunout vybraný soubor do aplikace sign pro PDF.

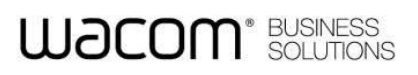

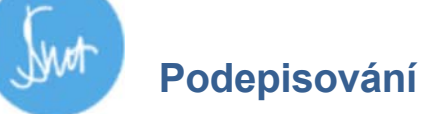

Pro podepsání dokumentu, zvolte ikonu Sign: Potom nakreslete obdélník na tom místě dokumentu, kde chcete, aby se podpis objevil. Vyskakovací okno zobrazí

Pro předdefinování oblasti podpisu použijte ikonu **a nakreslete obdélník na místě, kde se má podpis** zobrazit.

během podepisování váš podpis a umožní vám jej přijmout, znovu podepsat nebo zrušit.

Potom uložte dokument. Pokud znovu otevřete dokument pomocí sign pro PDF, uživatel jej bude moci podepsat kliknutím na obdélník a vložením svého podpisu do oblasti, kterou jste vytvořili.

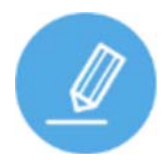

### **Rukou psané poznámky**

Ručně psané poznámky do dokumentu vytvoříte kliknutím na ikonu:

Nyní můžete začít kreslit do dokumentu pomocí pen tabletu Wacom.

Změnu velikosti pera a barvy provedete kliknutím na tuto ikonu:

Pro vymazání části vašich kreseb klikněte na tuto ikonu:

Pokud jste s psaním poznámek skončili, odznačte ikonu Kreslení:

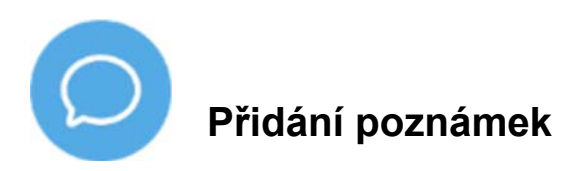

Pro vložení poznámek, klikněte na ikonu Přidat poznámky:

Potom klikněte na místo dokumentu, kde chcete, aby se poznámka objevila. Vyskakovací dialogové okno

vám umožní vložit text vaší poznámky.

# Začínáme s aplikací Wacom sign pro PDF

## **WACOM**<sup>\*</sup> BUSINESS

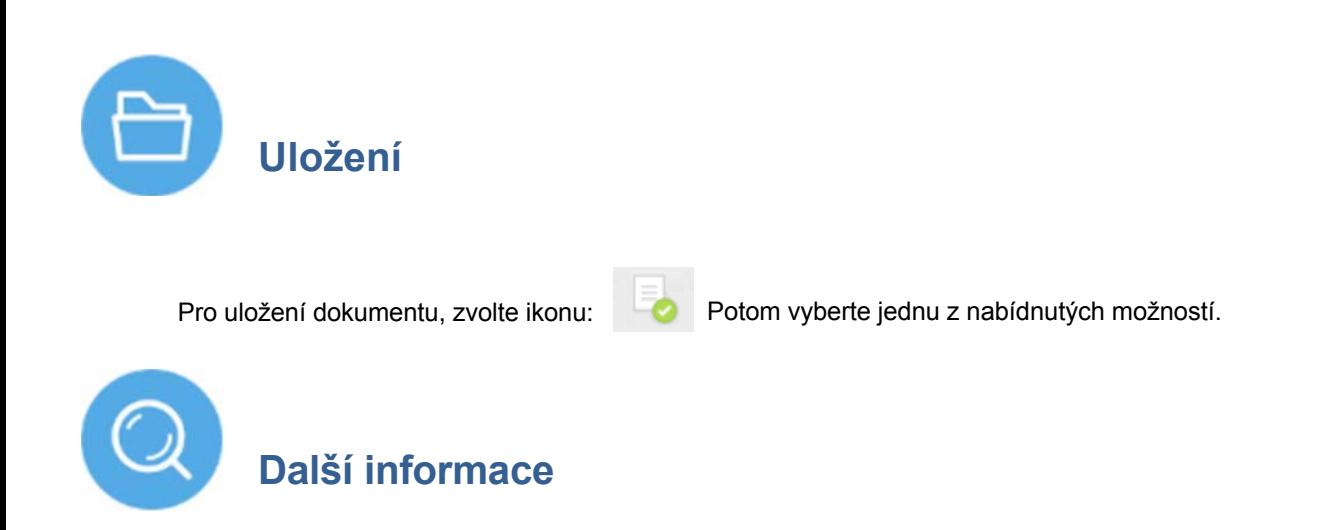

Další informace o všech těchto volbách, a mnoho dalších informací, najdete v uživatelské příručce.